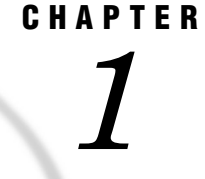

# Introduction to Installing the SAS Intelligence Platform

*What is the SAS Intelligence Platform?* **1** *What Is Covered in This Document?* **2** *Deploying the SAS Intelligence Platform* **2** *Overview: Deploying the SAS Intelligence Platform* **2** *Step 1: Review the QuickStart Guide, System Requirements, and Alert-level SAS Notes* **2** *Step 2: Create Operating System Users and Groups and Designate Ports* **3** *Step 3: Create a SAS Software Depot* **3** *Step 4: Install Required Third-Party Software* **3** *Step 5: Install and Configure SAS* **3** *Accessibility Features in the SAS Intelligence Platform Products* **3**

## What is the SAS Intelligence Platform?

The SAS Intelligence Platform is a comprehensive, end-to-end infrastructure for creating, managing, and distributing enterprise intelligence. The SAS Intelligence Platform comprises four software offerings:

- SAS BI Server
- SAS Enterprise BI Server
- SAS Data Integration Server
- SAS Enterprise Data Integration Server

Solutions for enterprise intelligence, customer intelligence, and financial intelligence are built on the Intelligence Platform, as well as turnkey solutions for specialized markets in life sciences, health care, retail, manufacturing, and others. Therefore, if your SAS deployment plan includes a SAS solution, then the SAS Intelligence Platform documentation also pertains to you.

The SAS Intelligence Platform library provides information for the four platform offerings, which include products and components such as the SAS Metadata Server, SAS Integration Technologies, and the SAS OLAP Server. See **http:// support.sas.com/92administration** for more information about these four software offerings and their components.

## What Is Covered in This Document?

This document begins where you and your SAS representative have decided what software you need and on what machines you will install the software. At this point, you can begin performing some pre-installation tasks, such as creating operating system user accounts and designating the ports that you will use during installation.

This document covers all of the pre-installation, installation, and configuration tasks that you must perform to deploy the SAS Intelligence Platform on either a single machine or in a distributed, mixed operating system environment. By the time you reach the end of this document, all of your SAS servers, middle-tier servers, and clients will be functional.

Installing the software will be easier if you read the following documents as well:

- *SAS Intelligence Platform: Overview* to understand the architecture of the system.
- $\Box$  configuration documentation for SAS solutions. Many of the solutions leverage the functionality of the SAS Intelligence Platform. If your SAS deployment plan includes a solution, then you might also be referred to additional solution-specific configuration information.

*Note:* If you have licensed SAS solutions, consult with your SAS representative for more information.  $\triangle$ 

## Deploying the SAS Intelligence Platform

#### Overview: Deploying the SAS Intelligence Platform

The following table summarizes the steps required to install and configure the SAS Intelligence Platform on a single machine or in a distributed, heterogeneous environment. The first three steps are pre-installation tasks and can be performed in any order. Perform step 4 after steps 1 through 3 are completed:

- 1. Review the QuickStart Guide, system requirements, and alert-level SAS Notes.
- 2. Create operating system users and groups and designate ports.
- 3. Create a SAS Software Depot.
- 4. Install required third-party software.
- 5. Install and configure SAS.

The sections below provide a brief description of each of these tasks. Subsequent chapters in the guide provide the step-by-step instructions that you will need to perform them.

#### Step 1: Review the QuickStart Guide, System Requirements, and Alert-level SAS Notes

Review the QuickStart Guide that is shipped with your SAS software. Follow its instructions, including reviewing the system requirements and any alert-level SAS Notes.

These documents are also available online:

- QuickStart Guides:
- **http://support.sas.com/documentation/installcenter/92/documents**
- $\Box$  SAS 9.2 system requirements:
	- **http://support.sas.com/documentation/installcenter/92/documents**
- Alert-level SAS Notes:

**http://support.sas.com/kb/?ct=51000**

(Click "Search Problem Notes" in the left-hand navigation pane.)

#### Step 2: Create Operating System Users and Groups and Designate Ports

Create a set of operating system users and groups that will be required during the installation and configuration of your system, and designate a set of ports to use.

For more information, see "Overview: Users, Groups, and Ports" on page 5.

#### Step 3: Create a SAS Software Depot

Create a SAS Software Depot, which enables you to install the SAS software over your site's network, rather than from the installation media.

*Note:* If you have elected to receive SAS through Electronic Software Delivery, a SAS Software Depot is automatically created for you.  $\triangle$ 

For more information, see "Overview: SAS Software Depots" on page 23.

#### Step 4: Install Required Third-Party Software

Install any third-party products, such as a Java Development Kit and a Web application server, that are necessary for your installation. These products are identified in your deployment plan.

For more information, see "Overview: Installing Third-Party Products" on page 51.

#### Step 5: Install and Configure SAS

Install and configure your SAS software using the SAS Deployment Wizard, an installation and configuration tool that is supplied by SAS.

For more information, see "Overview: Installing and Configuring Your SAS Software" on page 61.

### Accessibility Features in the SAS Intelligence Platform Products

For information about accessibility for any of the products mentioned in this book, see the documentation for that product. If you have questions or concerns about the accessibility of SAS products, send e-mail to accessibility@sas.com or visit the SAS accessibility site at: **http://www.sas.com/govedu/accessibility.html**.